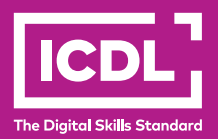

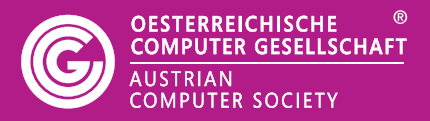

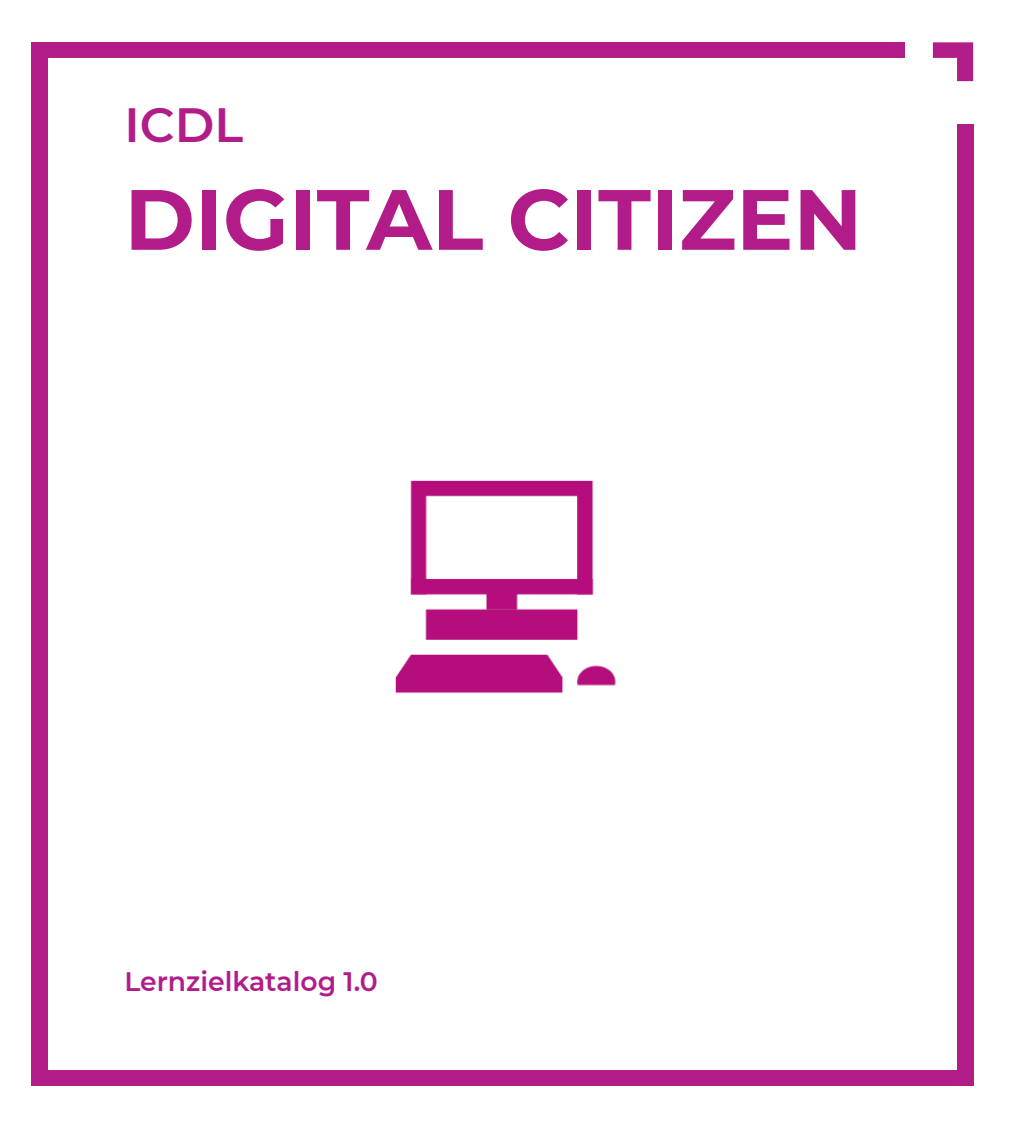

**www.ocg.at**

#### **Zweck dieses Dokuments**

Dieses Dokument listet die Lerninhalte für das ECDL/ICDL Modul *Digital Citizen* auf und beschreibt, welche Fertigkeiten von den Absolvent\*innen des Moduls erwartet werden. Die theoretischen und praktischen Aufgaben der Tests zu diesem Modul beruhen auf den Inhalten dieses Lernzielkatalogs. Approbierte Lernmaterialien decken dessen Inhalte ab.

Der ICDL ist eine Initiative der ICDL Foundation und wird in Österreich von der OCG betreut.

#### **ICDL Foundation**

The Grange Stillorgan Road Blackrock Co. Dublin Republic of Ireland Web: www.icdl.org

#### **Österreichische Computer Gesellschaft (OCG)**

Wollzeile 1 A-1010 Wien Tel: +43 1 512 02 35-0 E-Mail: info@ocg.at Web: www.ocg.at

#### **Hinweis**

Die aktuelle deutschsprachige Version von ICDL Lernzielkatalogen für Österreich ist auf der ICDL Website www.icdl.at veröffentlicht.

#### **Haftung**

Die OCG hat dieses Dokument mit Sorgfalt erstellt, kann aber weder Richtigkeit und Vollständigkeit der enthaltenen Informationen zusichern noch Haftung für durch diese Informationen verursachte Schäden übernehmen.

#### **Urheberrecht**

© ICDL Foundation

#### Digital Citizen

In diesem Lernprogramm werden grundlegende Inhalte für einen schnellen Einstieg in die wesentlichsten Funktionen der Computeranwendung verständlich dargestellt. Ziele sind der selbstständige Umgang mit einem Endgerät und der Einstieg in das Internet, um einen Einblick in die vorhandenen Services zu bieten.

# **LERNZIELE**

Absolvent\*innen dieses Moduls sollen

- verschiedene Arten von Computern und ihre wichtigsten Bestandteile benennen, sich auf einem Computer anmelden können sowie die einfachsten Funktionen einer Maus und einer Tastatur kennen,
- die Menüleisten und die häufigsten Bildschirmsymbole (Icons) erkennen und verwenden sowie den Computer herunterfahren können,
- die wichtigsten Teile eines Fensters benennen, mit Fenstern arbeiten können, die wichtigsten Arten von Speichermedien kennen, die wichtigsten Anwendungsprogramme kennen,
- ein Dokument erstellen, formatieren, speichern und drucken können,
- Dateien und Ordner sowie gängige Datei-Typen kennen,
- wissen, was das Internet und das World Wide Web ist und sich bewusst sein, wie wichtig es ist, Informationen aus dem Internet kritisch zu beurteilen,
- einen Web-Browser und eine Suchmaschine verwenden können, um sich im Internet zu bewegen,
- wichtige Online-Dienste kennen und ein Online-Formular ausfüllen können,
- den Aufbau einer E-Mail-Adresse verstehen, eine E-Mail erstellen, senden und öffnen können sowie die damit verbundenen Sicherheitsrisiken kennen,
- die Grundlagen von sozialen Netzwerken, Sofortnachrichten (IM) und VoIP kennen.

# **1 COMPUTER-GRUNDLAGEN**

- **1.1** Die verschiedenen Arten von Computern nennen und vergleichen: Desktop PC, Laptop, All-in-One-PC, Media Player, Smartphone, Tablet
- **1.2** Die verschiedenen Bestandteile eines Computers kennen: Systemeinheit, Monitor, Maus, Tastatur
- **1.3** Computer starten und sich mit Benutzername und Passwort sicher anmelden
- **1.4** Funktionen der Maus kennen: Objekte auswählen und bewegen, Befehle eingeben
- **1.5** Wissen, wie man die Maus verwendet: Klick, Doppelklick, Ziehen und Ablegen (Drag and Drop)
- **1.6** Die Formen des Mauszeigers kennen: Pfeil; I-Balken, um Text einzugeben; Form, um einen Link anzuklicken; Form, um anzuzeigen, dass das Betriebssystem gerade arbeitet
- **1.7** Ziehen und Ablegen (Drag and Drop) verwenden, um ausgewählte Objekte am Bildschirm zu bewegen
- **1.8** Die Tastatur zur Eingabe von Daten und Befehlen am Computer verwenden
- **1.9** Tasten auf der Tastatur kennen und verwenden, wie: Buchstaben und Zahlen, Eingabetaste, Rücktaste, Umschalttaste, Leertaste, Feststelltaste, Entfernentaste

# **2 DESKTOP**

- **2.1** Den Begriff Desktop verstehen
- **2.2** Den Begriff Symbol (Icon) kennen; Verwendung und Zweck der häufigsten Desktop-Symbole kennen, wie: Dokumente, Computer, Netzwerk, Papierkorb, Browser
- **2.3** Menüleiste und einige ihrer Funktionen kennen, wie: Startfläche, um ein Programm zu starten, Uhr, zwischen offenen Fenstern wechseln, Sprache einstellen
- **2.4** Gängige Desktop-Symbole auswählen und aktivieren
- **2.5** Den Computer ordnungsgemäß herunterfahren

### **3 FENSTER VERWENDEN**

- **3.1** Die verschiedenen Bereiche eines Fensters kennen, wie: Titelleiste, Bildlaufleiste, Menüleiste, Symbolleiste, Multifunktionsleiste bzw. Menüband, Statusleiste
- **3.2** Fenster minimieren, maximieren, Größe anpassen, verschieben, schließen
- **3.3** Sich in einem Fenster nach oben bzw. unten bewegen
- **3.4** Zwischen geöffneten Fenstern wechseln
- **3.5** Die wichtigsten Speichermedien kennen, wie: interne Festplatte, USB-Stick, DVD, Online-Datenspeicher
- **3.6** Die wichtigsten Funktionen verschiedener Anwendungsprogramme kennen, wie: Textverarbeitung, Tabellenkalkulation, Datenbanken, Präsentation

## **4 DOKUMENTE ERSTELLEN**

- **4.1** Ein Textverarbeitungsprogramm öffnen
- **4.2** Textformatierung anwenden: Schriftart, Schriftgröße
- **4.3** Textformatierung anwenden: fett, kursiv, unterstrichen
- **4.4** Text innerhalb eines Dokuments kopieren, ausschneiden, verschieben
- **4.5** Dokument auf installierten Drucker drucken und Druckoptionen verwenden, wie: gesamtes Dokument, bestimmte Seite(n) drucken, Anzahl der zu druckenden Exemplare wählen
- **4.6** Dokument benennen und speichern

## **5 DATEIENVERWALTUNG**

- **5.1** Verstehen, was eine Datei, ein Ordner ist
- **5.2** Wissen, wo Dateien, Programme üblicherweise gespeichert sind
- **5.3** Übliche Dateitypen und ihre Symbole (Icons) kennen, wie: doc, xls, mdb, jpg, mp3
- **5.4** Dateien, Ordner mit Doppelklick öffnen
- **5.5** Datei schließen

#### **6 DAS INTERNET**

- **6.1** Verstehen, dass das Internet ein globales Netz von Netzen ist, das verwendet wird, um Dienste wie das World Wide Web (WWW) und E-Mail zu unterstützen
- **6.2** Verstehen, was das World Wide Web ist (WWW)
- **6.3** Verschiedene Services und Leistungen kennen, die im World Wide Web (WWW) zur Verfügung stehen
- **6.4** Wissen, wie wichtig es ist, Webinhalte kritisch zu beurteilen
- **6.5** Verschiedene Möglichkeiten kennen, um sich mit dem Internet zu verbinden
- **6.6** Notwendigkeit einer sicheren Internetnutzung verstehen

#### **7 WEB-BROWSING**

- **7.1** Wissen, was ein Web-Browser ist
- **7.2** Wissen, dass die voreingestellte Seite eines Web-Browsers Homepage oder Startseite heißt
- **7.3** Die Begriffe URL (Uniform Resource Locator) und Hyperlink kennen
- **7.4** Den Begriff Lesezeichen/Favorit kennen
- **7.5** Den Begriff Chronik/Verlauf kennen
- **7.6** Eine URL eingeben und eine Webseite aufrufen
- **7.7** Einen Hyperlink, Bild-Links aufrufen
- **7.8** Auf einer Webseite navigieren: vorwärts, zurück, Startseite
- **7.9** Eine Webseite ausdrucken
- **7.10** Sinn und Zweck einer Suchmaschine kennen
- **7.11** Eine Suche mithilfe von Schlüsselwörtern ausführen
- **7.12** Eine Datei von einer Webseite herunterladen

#### **8 ONLINE-DIENSTE**

- **8.1** Typische Online-Dienste kennen
- **8.2** Verstehen, was ein Web-Formular ist
- **8.3** Sich mit einem Nutzernamen und einem Passwort auf einer Webseite anmelden
- **8.4** Verstehen, warum es wichtig ist, die Daten in einem Formular zu überprüfen
- **8.5** Ein Web-Formular ausfüllen und abschicken

## **9 E-MAIL**

- **9.1** Verstehen, dass eine E-Mail ein digitales Nachrichtenservice im Internet ist
- **9.2** Wissen, dass es verschiedene E-Mail-Konten gibt: Internetdienstleister, Webmail
- **9.3** Die Struktur einer E-Mail-Adresse verstehen
- **9.4** Wissen, was ein Dateianhang ist und dass die Dateigröße begrenzt ist
- **9.5** Den Begriff Virus verstehen
- **9.6** Sicherheitsrisiken beim Öffnen von E-Mail-Anhängen kennen
- **9.7** Wissen, was mit Phishing bezweckt wird
- **9.8** Den Begriff Spam kennen
- **9.9** Die Ordnerbezeichnung Posteingang kennen und eine E-Mail öffnen
- **9.10** Die Ordnerbezeichnung Gesendete Objekte kennen
- **9.11** Eine E-Mail erstellen
- **9.12** Eine E-Mail-Adresse in das An-Feld eingeben
- **9.13** Eine Überschrift in das Betreff-Feld eingeben
- **9.14** Eine E-Mail senden
- **9.15** Die Funktion Antworten verwenden
- **9.16** Eine E-Mail weiterleiten

### **10 SOZIALE NETZWERKE, SOFORTNACHRICHTEN, VOIP**

- **10.1** Den Begriff soziale Netzwerke verstehen
- **10.2** Webseiten von beliebten sozialen Netzen kennen
- **10.3** Verstehen, wie wichtig es ist, persönliche Daten zu schützen
- **10.4** Den Begriff Blog kennen
- **10.5** Den Begriff Sofortnachrichten (Instant Messaging) kennen
- **10.6** Den Begriff VoiP kennen (Voice over Internet Protocol)

# **DIGITAL CITIZEN - DIGITALER START**

Das neue ICDL Programm Digital Citizen vermittelt die Grundfertigkeiten für den Umgang mit dem Computer und dem Internet. Dieses speziell entwickelte Modul vermittelt den Kandidat\*innen, wie sie alltägliche Aufgaben selbstbewusst erledigen können.

Digital Citizen ist für Anfänger\*innen konzipiert und steht allen offen, unabhängig von Ausbildung, Alter oder Fähigkeiten.

Digital Citizen soll der erste Schritt für alle sein, sich mit der digitalen Welt auseinanderzusetzen. Kandidat\*innen, die das Digital Citizen-Programm erfolgreich bestanden haben, können ihr Lernen mit den ICDL Modulen fortsetzen.

# **WEITERE ICDL MODULE**

Digitale Kompetenzen für Beruf und Produktivität

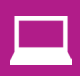

Computer-Grundlagen **V** Online-Grundlagen

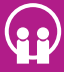

Online-Zusammenarbeit IT-Sicherheit

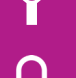

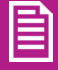

Textverarbeitung **Tabellenkalkulation** 

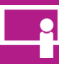

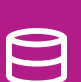

Präsentation Datenbanken anwenden

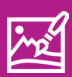

Bildbearbeitung </a>Computing

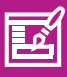

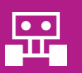

Robotik

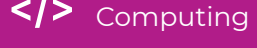

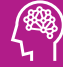

Web Editing  $\binom{233}{2}$  Künstliche Intelligenz

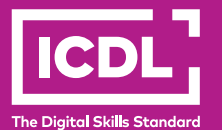

www.icdl.at